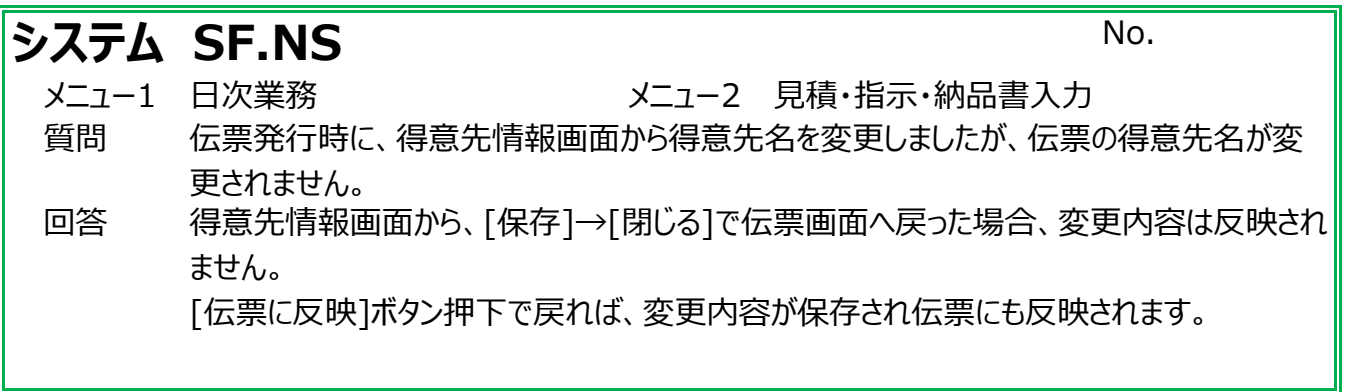

## [伝票に反映]ボタンは得意先情報画面(下図)の赤枠の位置にあります。

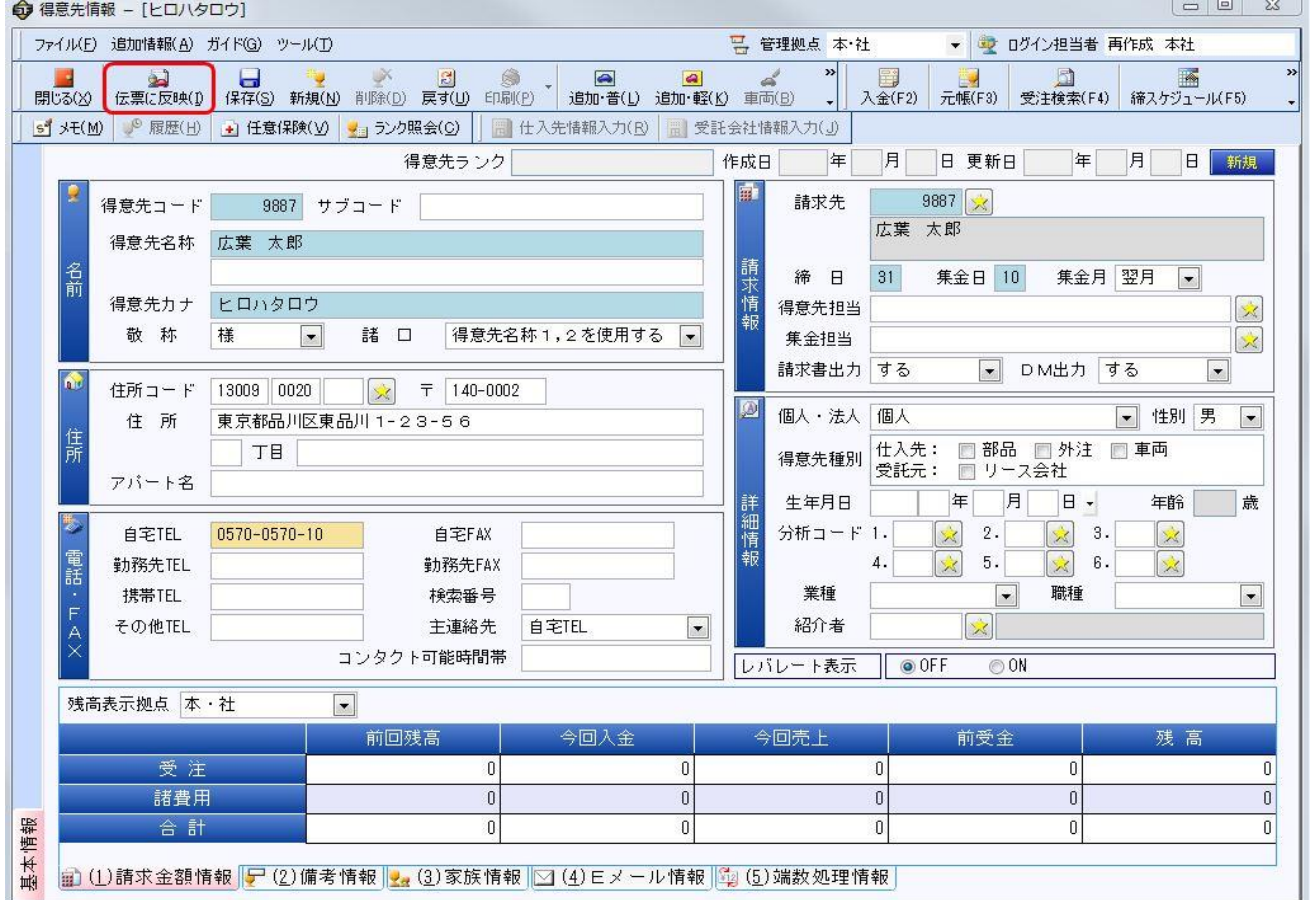